#### CSSE 220 Day 18 Event Based Programming

Check out *EventBasedProgramming* from SVN

#### Questions?

# Exam 2 is in less than 2 weeks from today, on Oct 22 (in the evening)

# Get Your Game On

# Share designs for the Game interface

#### Graphical User Interfaces in Java

- We say what to draw
- Java windowing library:
  - Draws it
  - Gets user input
  - Calls back to us with events
- We handle events

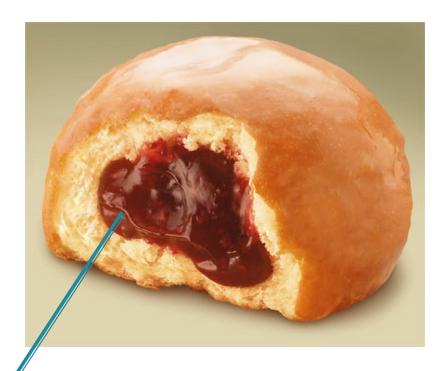

Hmm, donuts

Gooey

## Handling Events

- Many kinds of events:
  - Mouse pressed, mouse released, mouse moved, mouse clicked, button clicked, key pressed, menu item selected, ...
- We create event listener objects
  - that implement the right interface
  - that handle the event as we wish
- We register our listener with an event source
  Sources: buttons, menu items, graphics area, ...

### Using Inner Classes

- Classes can be defined inside other classes or methods
- Used for "smallish" helper classes
- Example: Ellipse2D.Double

Outer class

Inner class

Often used for ActionListeners...

### Anonymous Classes

- Sometimes very small helper classes are only used once
  - This is a job for an anonymous class!
- Anonymous  $\rightarrow$  no name
- A special case of inner classes
- Used for the simplest ActionListeners...

### Inner Classes and Scope

Inner classes can access any variables in surrounding scope

Caveats:

- Local variables must be final
- Can only use instance fields of surrounding scope if we're inside an instance method

• Example:

Prompt user for what porridge tastes like

# Time to Make the Buttons

Layout in Java windows

## Key Layout Ideas

- JFrame's add(Component c) method
  - Adds a new component to be drawn
  - Throws out the old one!
- JFrame also has method add(Component c, Object constraint)
  - Typical constraints:
    - BorderLayout.NORTH, BorderLayout.CENTER
  - Can add one thing to each "direction", plus center
- JPanel is a container (a thing!) that can display multiple components

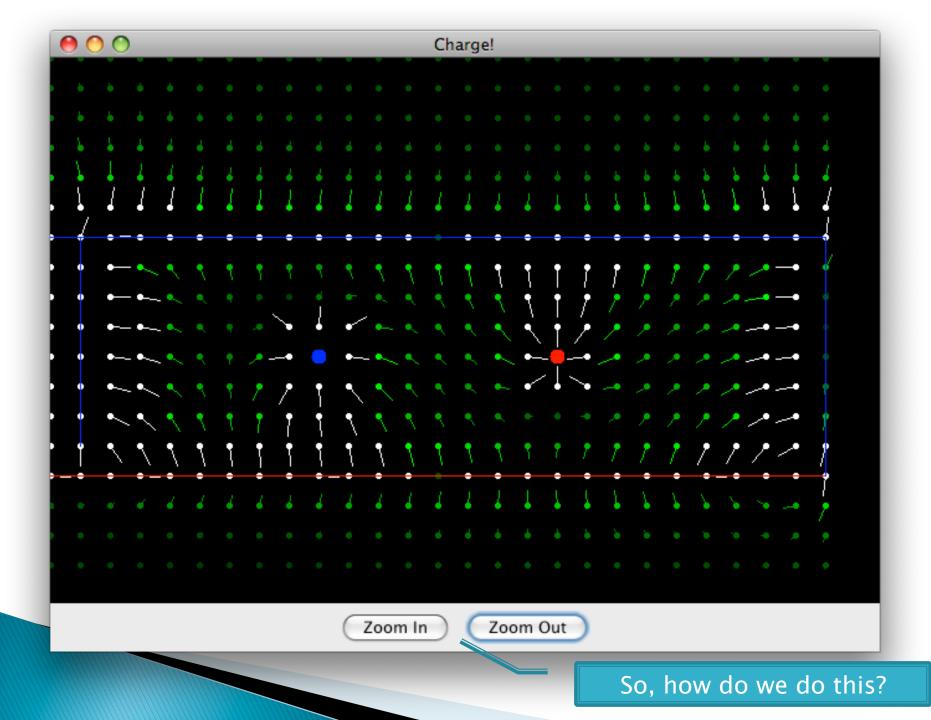

# Repaint (and thin no more)

#### To update graphics:

- We tell Java library that we need to be redrawn:
  - space.repaint()
- Library calls paintComponent() when it's ready

Don't call paintComponent() yourself! It's just there for Java's call back.

#### **Mouse Listeners**

public interface MouseListener {
 public void mouseClicked(MouseEvent e);
 public void mouseEntered(MouseEvent e);
 public void mouseExited(MouseEvent e);
 public void mousePressed(MouseEvent e);
 public void mouseReleased(MouseEvent e);

# Work Time BigRational from HW 17 BoardGames from HW 18